Gérer mes notes et copies dématérialisées

## Dans le portail Candidat CYCLADES

**Se connecter à la page :**

**<https://exacyc.orion.education.fr/cyccandidat/portal/login>**

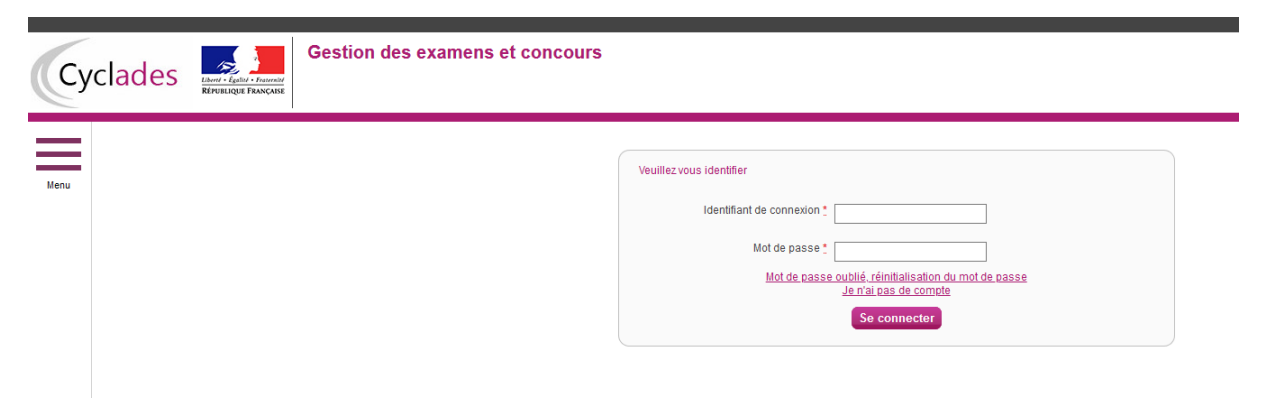

**Je vais m'identifier en utilisant les identifiants indiqués sur le papillon de connexion fourni par mon établissement lors de mon inscription à l'examen en janvier 2020.**

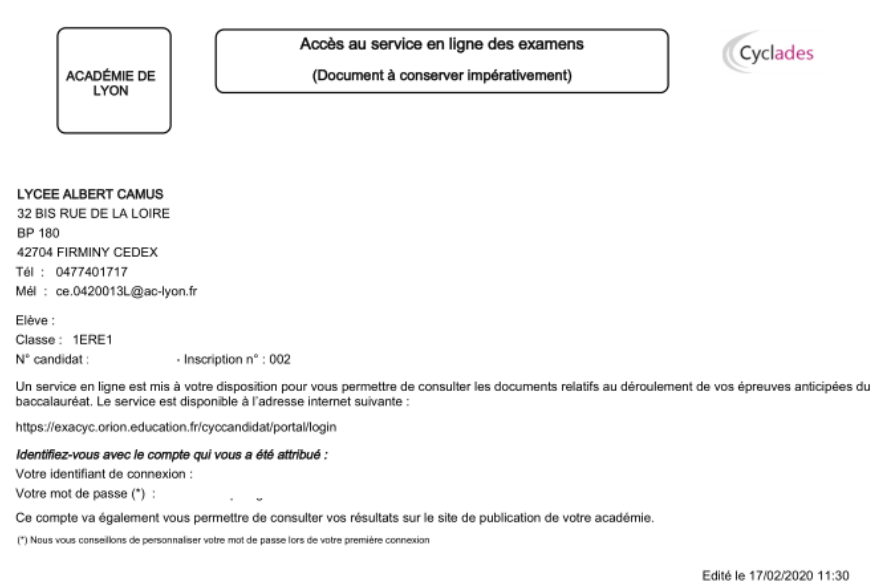

**En cas de perte de ces identifiant et mot de passe, merci de contacter le lycée :**

- **par mail à [0420013l@ac-lyon.fr](mailto:0420013l@ac-lyon.fr) en précisant le nom, le prénom et la classe**
- **par messagerie depuis l'ENT à l'attention de M. Marceau, proviseur adjoint**

Après authentification, j'obtiens l'écran d'accueil suivant :

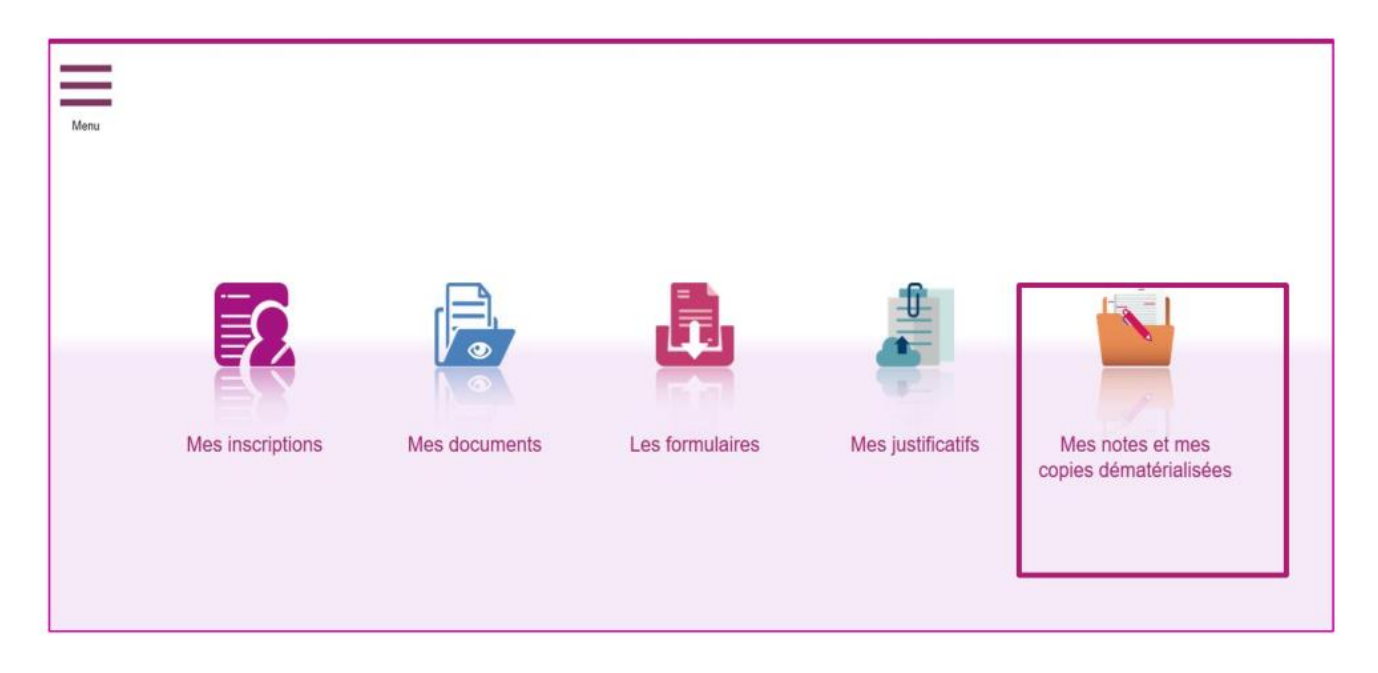

J'accède à mes notes Via le menu « Mes notes et mes copies dématérialisées », je clique sur la vignette, pour accéder à mes notes et mes copies dématérialisées si mon centre épreuve a autorisé la publication de mes notes et copies dématérialisées :

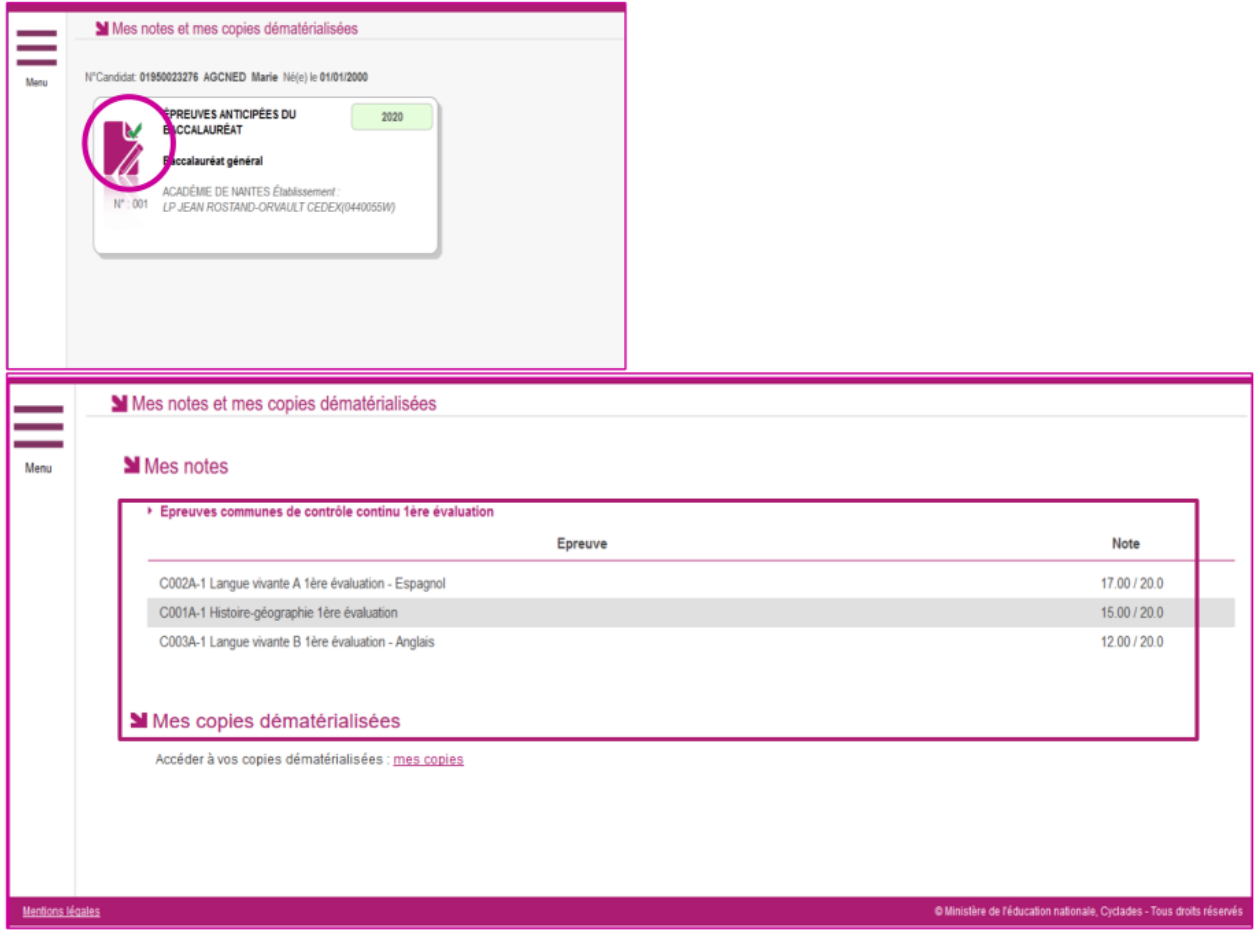

Si la correction de mes copies a été dématérialisée via l'application SANTORIN, je peux accéder à mes copies dématérialisées, je suis redirigé dans l'application SANTORIN en cliquant sur « mes copies » :

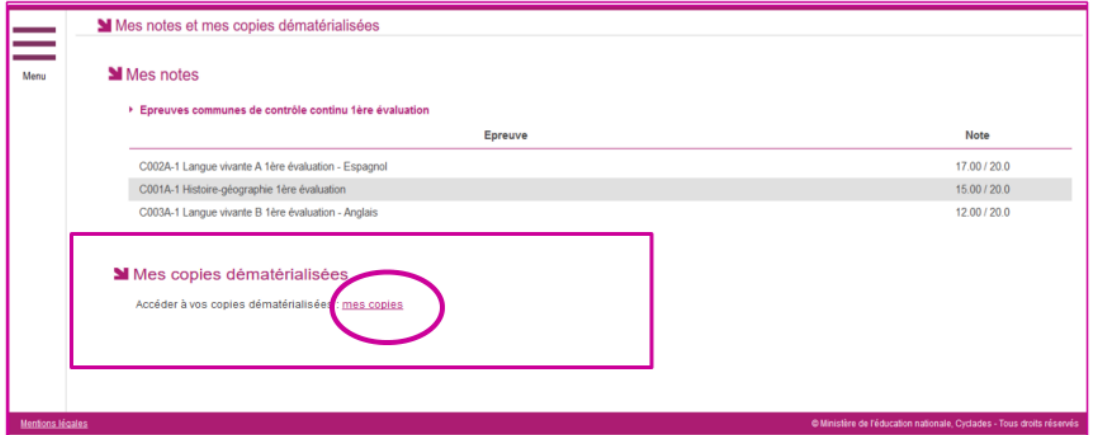